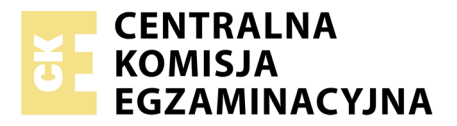

Nazwa kwalifikacji: **Tworzenie aplikacji internetowych i baz danych oraz administrowanie bazami** Oznaczenie kwalifikacji: **E.14** Numer zadania: **01**

Numer PESEL zdającego\*

Miejsce na naklejkę z numerem Wypełnia zdający<br>
PESEL i z kodem ośrodka

> **E.14-01-17.06** Czas trwania egzaminu: **150 minut**

## **EGZAMIN POTWIERDZAJĄCY KWALIFIKACJE W ZAWODZIE Rok 2017 CZĘŚĆ PRAKTYCZNA**

## **Instrukcja dla zdającego**

- 1. Na pierwszej stronie arkusza egzaminacyjnego wpisz w oznaczonym miejscu swój numer PESEL i naklej naklejkę z numerem PESEL i z kodem ośrodka.
- 2. Na KARCIE OCENY w oznaczonym miejscu przyklej naklejkę z numerem PESEL oraz wpisz:
	- swój numer PESEL\*,
	- oznaczenie kwalifikacji,
	- numer zadania,
	- numer stanowiska.
- 3. Sprawdź, czy arkusz egzaminacyjny zawiera 5 stron i nie zawiera błędów. Ewentualny brak stron lub inne usterki zgłoś przez podniesienie ręki przewodniczącemu zespołu nadzorującego.
- 4. Zapoznaj się z treścią zadania oraz stanowiskiem egzaminacyjnym. Masz na to 10 minut. Czas ten nie jest wliczany do czasu trwania egzaminu.
- 5. Czas rozpoczęcia i zakończenia pracy zapisze w widocznym miejscu przewodniczący zespołu nadzorującego.
- 6. Wykonaj samodzielnie zadanie egzaminacyjne. Przestrzegaj zasad bezpieczeństwa i organizacji pracy.
- 7. Po zakończeniu wykonania zadania pozostaw arkusz egzaminacyjny z rezultatami oraz KARTĘ OCENY na swoim stanowisku lub w miejscu wskazanym przez przewodniczącego zespołu nadzorującego.
- 8. Po uzyskaniu zgody zespołu nadzorującego możesz opuścić salę/miejsce przeprowadzania egzaminu.

### *Powodzenia!*

*\* w przypadku braku numeru PESEL – seria i numer paszportu lub innego dokumentu potwierdzającego tożsamość*

# **Zadanie egzaminacyjne**

Wykonaj aplikację internetową dla przychodni lekarskiej. Wykorzystaj pakiet XAMPP jako środowisko bazodanowo - aplikacyjne. Stronę internetową zbuduj przy wykorzystaniu edytora zaznaczającego składnię.

Aby wykonać zadanie zaloguj się na konto **Egzamin** bez hasła. Na pulpicie znajdziesz archiwum ZIP o nazwie *dane.zip*, zabezpieczone hasłem: **L3karz**

Plik należy rozpakować.

Wyniki swojej pracy zapisz w folderze utworzonym na pulpicie konta **Egzamin**. Jako nazwy folderu użyj swojego numeru PESEL. Rozpakowany plik umieść w tym folderze.

## **Operacje na bazie danych**

Na obrazie 1 przedstawiono tabelę Pacjenci, która jest fragmentem bazy danych przychodni.

| Pacjenci                   |  |
|----------------------------|--|
| d: INTEGER                 |  |
| ♦ imie: TEXT               |  |
| ◇ nazwisko: TEXT           |  |
| ◇ choroby przewlekle: TEXT |  |
| $\Diamond$ uczulenia: TEXT |  |
| $\Diamond$ choroba: TEXT   |  |
| leki przepisane: TEXT      |  |
| opis: TEXT                 |  |

**Obraz 1. Tabela Pacjenci**

Uruchom usługi MySQL i Apache z XAMPP Control Panel i przejdź do narzędzia phpMyAdmin. Następnie wykonaj operacje na bazie danych:

- Utwórz nową bazę danych o nazwie przychodnia
- Do bazy przychodnia zaimportuj tabele z pliku *przychodnia.sql* z rozpakowanego archiwum
- Wykonaj zrzut ekranu po imporcie. Zrzut zapisz w folderze z Twoim numerem PESEL w formacie PNG i nazwij *import-przychodnia.png*. Na zrzucie powinny być widoczne elementy wskazujące na poprawnie wykonany import bazy. Nie skaluj, ani nie przycinaj obrazu
- Utwórz następujące zapytania SQL do bazy przychodnia i sprawdź poprawność ich działania:
	- Zapytanie 1: wybierające jedynie pola id, imie, nazwisko z tabeli Pacjenci
	- Zapytanie 2: wybierające jedynie pola imie, nazwisko, choroby przewlekle, uczulenia z tabeli pacjenci dla id równego 1
	- Zapytanie 3: wybierające jedynie pola imie, nazwisko z tabeli pacjenci dla tych rekordów, dla których wartość pola uczulenia jest równa 'brak'
- Utworzone zapytania zapisz w folderze z Twoim numerem PESEL, w pliku *kwerendy.txt*. Zapytania ponumeruj stosując format zapisu: "zapytanie 1: ... treść zapytania ..."
- Wykonaj zrzuty ekranu przedstawiające wyniki działania kwerend. Zrzuty zapisz w formacie JPEG i nadaj im nazwy *kw1*, *kw2*, *kw3*. Zrzuty powinny być czytelne oraz wykonane bez skalowania i kadrowania, a także z widocznym paskiem zadań i godziną ich wykonania.

#### **Witryna internetowa**

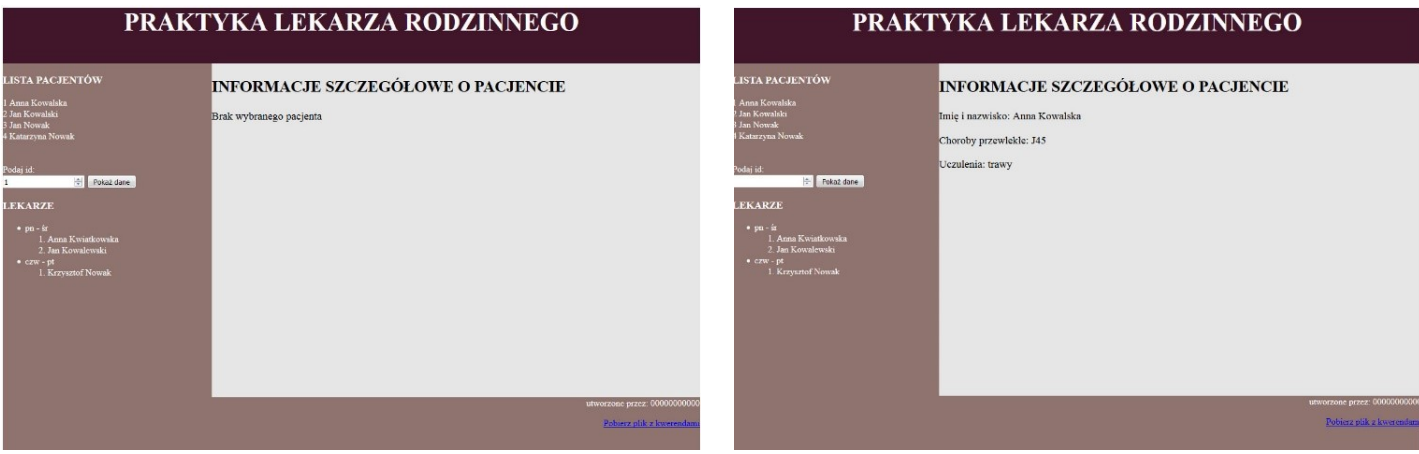

**Obraz 2. Witryna internetowa. Strona** *przychodnia.php***,** *pacjent.php*

### **Cechy witryny wspólne dla obu stron:**

- Dwie strony: *przychodnia.php* oraz *pacjent.php*
- Zastosowany właściwy standard kodowania polskich znaków
- Tytuł strony, widoczny na karcie przeglądarki: "Przychodnia"
- Arkusz stylów w pliku o nazwie *przychodnia.css*, prawidłowo połączony z kodem strony
- Podział strony na bloki: baner, panele lewy i prawy, stopka zrealizowany za pomocą znaczników sekcji
- Zawartość banera: nagłówek pierwszego stopnia o treści: "PRAKTYKA LEKARZA RODZINNEGO"
- Zawartość panelu lewego:
	- Nagłówek trzeciego stopnia o treści: "LISTA PACJENTÓW"
	- Wyniki działania skryptu nr 1
	- Odstęp na dwie linie
	- Formularz, który po zatwierdzeniu wyświetla stronę *pacjent.php*
	- Zawartość formularza: tekst "Podaj id:", w kolejnej linii pole do wprowadzania danych typu numerycznego oraz przycisk z napisem "Pokaż dane" zatwierdzający formularz
	- Nagłówek trzeciego stopnia o treści: "LEKARZE",
	- Lista zagnieżdżona zgodna z obrazem 3. Kolejne napisy: pn śr, Anna Kwiatkowska, Jan Kowalewski, czw – pt, Krzysztof Nowak

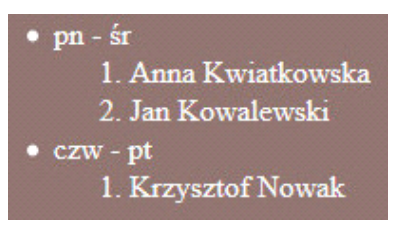

**Obraz 3. Lista zagnieżdżona**

- Zawartość panelu prawego:
	- Nagłówek drugiego stopnia o treści: "INFORMACJE SZCZEGÓŁOWE O PACJENCIE"
- Zawartość stopki:
	- Tekst akapitu (paragrafu) o treści: "utworzone przez: ", dalej Twój numer PESEL
	- Odnośnik o treści: "Pobierz plik z kwerendami", wskazujący na plik *kwerendy.txt*

Dodatkowe cechy strony *przychodnia.php* dla panelu prawego:

- Pod napisem "INFORMACJE…" znajduje się akapit (paragraf) "Brak wybranego pacjenta"

Dodatkowe cechy strony *pacjent.php* dla panelu prawego:

- Pod napisem "INFORMACJE..." jest wyświetlony efekt działania skryptu nr 2

## **Styl CSS witryny internetowej**

Plik *przychodnia.css* zawiera formatowanie dla:

- Banera: kolor RGB tła (66, 22, 42), biały kolor czcionki, rozmiar czcionki 140%, wyrównanie tekstu do środka, wysokość 100 px
- Panelu lewego: kolor RGB tła (142, 115, 110), szerokość 30%, wysokość 600 px, biały kolor czcionki
- Panelu prawego: kolor RGB tła (230, 230, 230), szerokość 70%, wysokość 600 px, rozmiar czcionki 120%
- Stopki: kolor RGB tła (142, 115,110), biały kolor czcionki, wyrównanie tekstu do prawej strony, wysokość 100 px

Niewymienione właściwości obiektów przybierają wartości domyślne.

### **Skrypt połączenia z bazą**

W tabeli 1 podano wybór funkcji PHP do obsługi bazy danych. Wymagania dotyczące skryptu:

- Napisany w języku PHP
- Nie jest wymagane sprawdzenie czy operacja na bazie powiodła się
- Skrypt łączy się z serwerem bazodanowym na *localhost*, użytkownik **root** bez hasła, baza danych o nazwie przychodnia
- Na końcu działania skryptu powinno zostać obsłużone zamknięcie połączenia z serwerem
- Działanie skryptu nr 1:
	- Skrypt wysyła do bazy zapytanie 1 (z pliku *kwerendy.txt*)
	- Każdy zwrócony rekord jest wyświetlany w osobnej linii
- Działanie skryptu nr 2:
	- Skrypt wykorzystuje dane wysłane z formularza
	- Wykorzystując zapytanie 2 (z pliku *kwerendy.txt*), należy je tak przekształcić, aby w klauzuli warunku pole id było równe wartości przesłanej z formularza
	- Skrypt wysyła do bazy zmodyfikowane zapytanie 2
	- Dane zwrócone wypisywane są w kolejnych akapitach (paragrafach), tekst napisany w nawiasach < > oznacza zwrócone zapytaniem pole:
		- Imię i nazwisko: <imie> <nazwisko>
		- Choroby przewlekłe: <choroby przewlekle>
		- Uczulenia: <uczulenia>

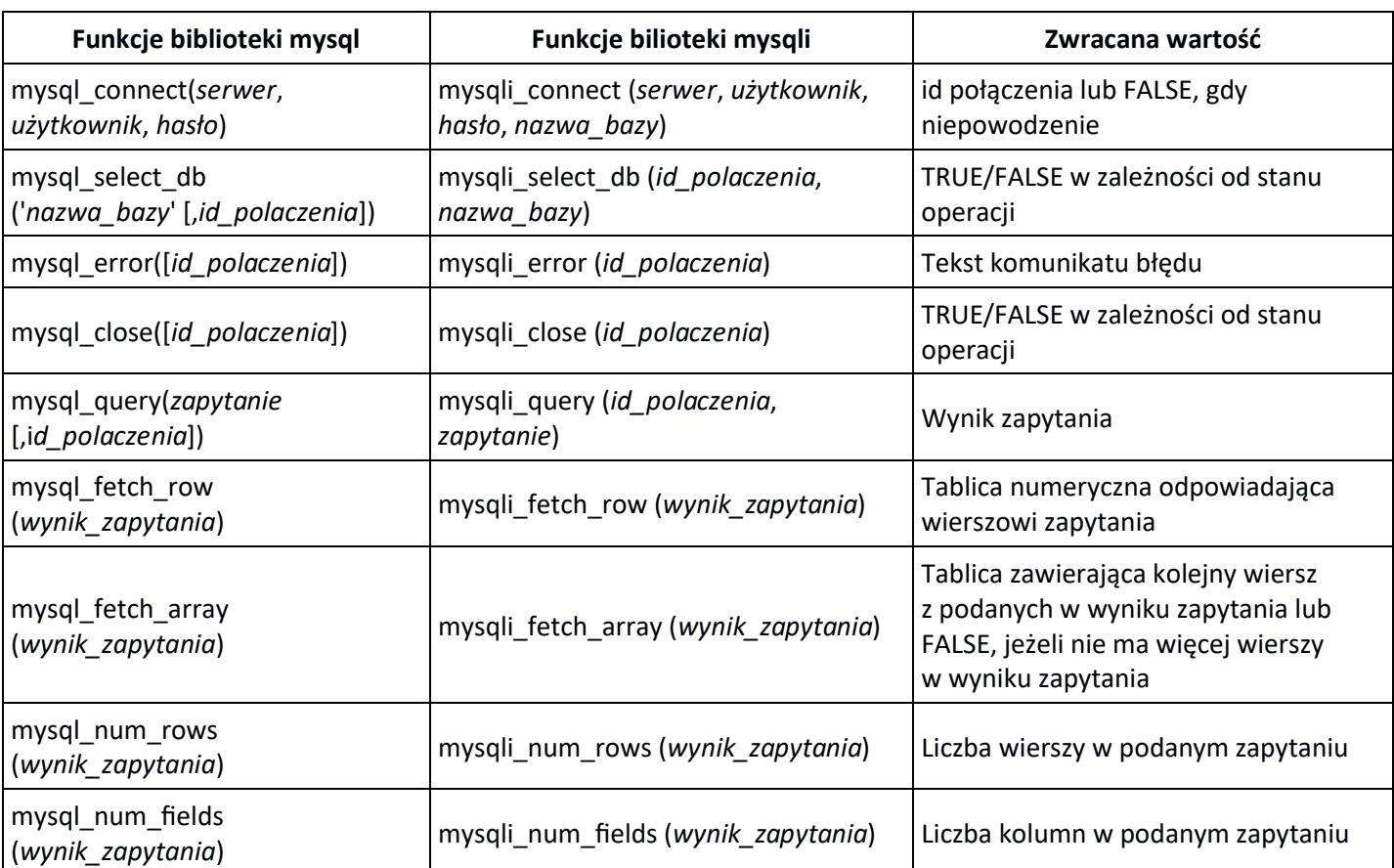

## **Tabela 1. Wybór funkcji języka PHP do obsługi bazy MySQL i MariaDB**

*UWAGA: po zakończeniu pracy nagraj płytę z rezultatami pracy. W folderze z Twoim numerem PESEL powinny się znajdować pliki: import\_przychodnia.png, kw1.jpg, kw2.jpg, kw3.jpg, kwerendy.txt, pacjent.php, przychodnia.css, przychodnia.php, ewentualnie inne przygotowane przez Ciebie pliki. Po nagraniu płyty sprawdź poprawność nagrania i opisz płytę swoim numerem PESEL.*

### **Czas przeznaczony na wykonanie zadania wynosi 150 minut.**

## **Ocenie będą podlegać 4 rezultaty:**

- operacje na bazie danych,
- witryna internetowa,
- styl CSS witryny internetowej,
- skrypt połączenia z bazą.

Więcej arkuszy znajdziesz na stronie: arkusze.pl

Więcej arkuszy znajdziesz na stronie: arkusze.pl

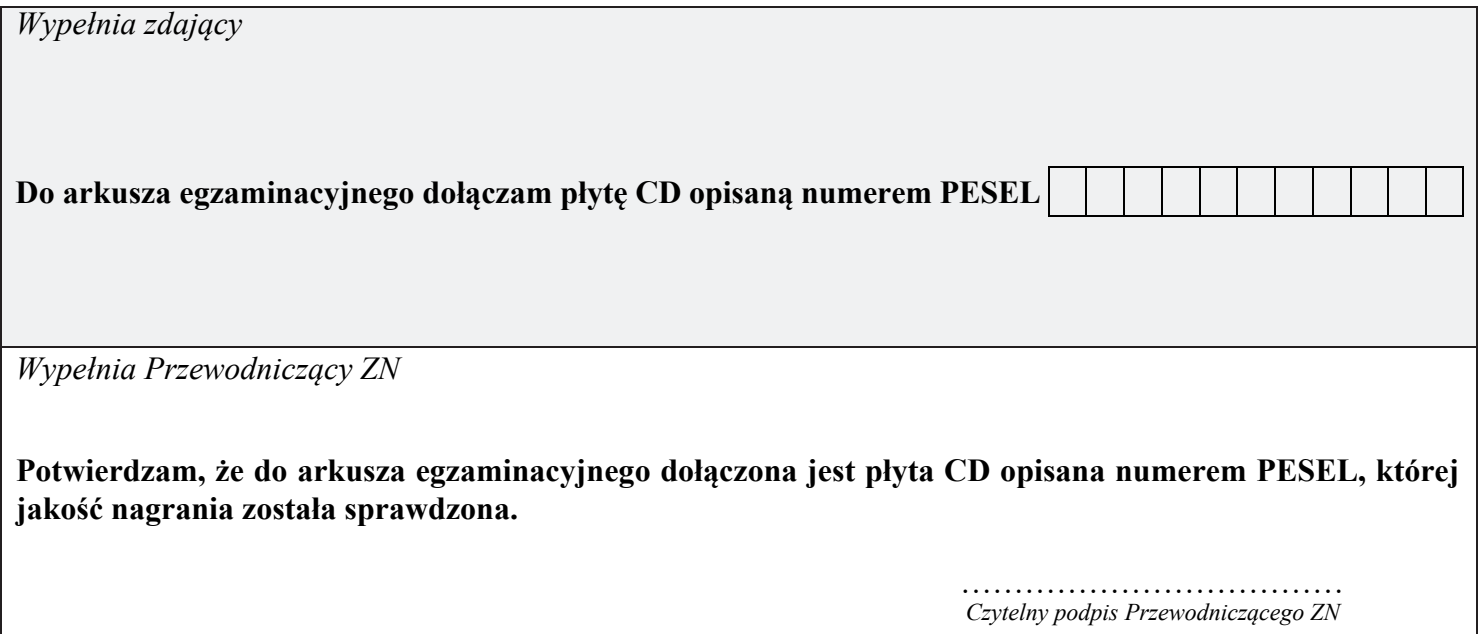